# **HD-E Series HD-S Series**

### **Упатство за употреба**

© 2013 Sony Corporation

## http://www.sony.net/

 $C \in$ 

# **SONY**

4-528-280-**12** (1)

- ˎ За детали за работните инструкции, видете во "Работни инструкции. pdf " во овој уред.
- 
- ЅВидете ја илустрацијата ॾ за метод за поврзување.<br>● Кога го користите овој уред со аудио-визуелна опрема, видете и во<br>□ работните инструкции на аудио-визуелната опрема.

# **Надворешен хард драјв**

## **Прво прочитајте го ова**

### **[HD-E**/**HD-S модел] Овој уред е иницијализиран во NTFS формат.**

- За користење на овој уред со аудио-визуелна опрема или со компјутер<br>во комбинација со аудио-визуелна опрема "прво иницијализирајте го<br>"РАТЗ2 Formatter" софтвер на компјутер.<br>"РАТЗ2 Formatter" софтвер на компјутер.<br>• За
- 
- 

- ˎ **Да зачувате фајлови на овој уред, големината не смее да надминува 4 GB. За користење на овој уред со PS3™ (PlayStation® 3) систем видете во работните инструкции на PS3™ системот за содржина.**
- Да снимите од ауидо-визуелна опрема на овој уред, може ќе<br>требада го иницијализирате или регистрирате овој уред преку аудио-<br>визуелна опрема. На ваков начин го реформатирате уредот во формат на<br>аудио-визуелната опрема

# **[HD-EU модел ( "AV Link" модел)] Овој уред е иницијализиран во FAT32 формат.**

Овој уред е прецизен инструмент. Зачуваните податоци може да се изгубат поради ненадеен прекин. Како мерка на претпазливост од можен прекин,<br>периодично снимајте ги податоците од уредот на друго место. Sony под никакви<br>услови не поправа, обновува или реплицира снимена содржина.<br>Исто така, Sony

### **Внимание**

**Со иницијализирање или регистрирање на уредот се бришат СИТЕ податоци зачувани на него.**

# **Користење на надворешниот хард драјв со Handycam® камера**  (DIRECT COPY) ("AV Link" **модел** (HD-EU) **само**) \* Постапката може да се разликува според модел. **1 Поврзете ги AC адаптерот и кабелот за напојување во**

- 
- **DC IN приклучокот на камерата и штекерот.**
- **2 Поврзете го испорачаниот USB кабел во овој уред.**
- **3 Изберете USB адаптер закабел кој одговара со камерата и поврзете го во USB кабелот.**
- **4 Поврзете USB адаптер за кабел во (USB) приклучок**

#### **на камерата.**

Кога ќе се прикаже [Create a new Image Database File.] на екранот допрете [YES].

**Забелешка**<br>Со поврзување на погрешен USB адаптер за кабел во USB портот<br>може да го оштетите портот.

- ˎ Овој уред не е отпорен на шок, прашина, прскање или вода по спецификација.
- ˎ Уредот не го чувајте или користите на следните места. На ваков начин може да предизвикате дефект.
	- На многу топли, ладни или влажни места<br>Уредот никогаш не го оставајте изложен на високи температури, како на пр. директна сончева светлина, греалки или затворен автомо¬бил. На<br>ваков мачин може да предизвикате дефект или уредот да се деформира.<br>— Места со мал притисок (3,000 m или поголема надморска висина или<br>— 0.5 атмосферска и
	-
	- ˋ Места изложени на вибрации, гласна бучава или на нестабилна површина — неста полошини на историја<br>— На места со лоша вентилација
- <sup>11</sup> На места со прашина или влага

**Висока температура на овој уред**<br>При користење на уредот, куќиштето може да се затопли. Ова не е<br>дефект. Во зависност од работниот статус, неговата температура може да<br>се зголеми до 40 °C или повеќе. Допирајќи го подолго

### **5 Допрете [Copy.] на екранот од камерата.**

На внатрешниот медиум за снимање на камерата може да снимите филмови и фотографии кои сеуште не се снимени.

ˎ Овој екран ќе се прикаже само кога има нови снимени слики.

# **6 Откако операцијата е комплетна, допрете на**

**екранот од камерата.** За повеќе детали видете во работните инструкции на камерата.

# **Софтвер**

- 
- 
- Софтверот е во пакет со овој апарат.<br>● Овој софтвер е за Windows корисниците.<br>● Потребни ви се администраторски привилегии за инсталирање на софтверот.

# **Забелешки за користење**

губење на снимениоте податоци.

- ˎ Запомнете го следното кога користите друг USB уред додека уредот го поврзување со опрема.
	- ˋ Брзината на префрлање на овој урд може да се намали.
- 
- $\bullet$  Handycam е регистрирана трговска марка на Sony Corporation.<br> $\bullet$  PlayStation е регистрирана трговска марка на Sony Computer Entertainment Inc.<br>PS3 е заштитен знак на Sony Computer Entertainment Inc.<br>Nicrosoft, Windo
- други земји.
- 

Мас ОS е регистрирана трговска марка на Apple Inc. во САД и<br>Сите други земји.<br>Сите други системски имиња или имиња на производи споменати во ова<br>работно упатство се заштитни знаци или регистрирани трговски марки на<br>нивн

# **Уред за снимање податоци Македонски**

- ˋ Нема да може да го користите овој уред ако е поврзан со опрема преку USB хаб. Ако се случи ова, поврзете го овој уред директно во USB портот на опремата.
- ˎ Не поврзувајте погрешен USB кабел во уредот, со што може да го оштетите штекерот. ˎ Не го отстранувајте овој уред од опремата додека пишува, чита или брише податоци. Не го виткајте, да ви падне, да го навлажите или не применувајте сила врз уредот. На ваков начин може да ги оштетите податоците.
- 
- Ако овој уред се уште е поврзан со компјутер во следниве ситуации, <br/> $\sim$  При вклучување или рестарирање на компјутерот . При вклучување или рестарирање на компјутерот . Ота компјутерот се преф<br/>рла во режим на ми
- системско барање. Сервиси обезбедени од компанијата, како на пр. поддршка за купувачот, исто така се предмет на овие ограничувања.

### **Ракување со овој апарат**

#### **Испорачан софтвер**

- ˎ Ако креирате заштитено подрачје со софтвер за пасвор, овој уред не може да се користи со друга опрема освен со компјутер.
- ˎ Ефектот за забрзување на софтверот се разликува зависно од условите (големи или број на префрлени фајлови, спецификација на компјутер и т.н.).

# **Откачување на уредот од**

**компјутер** Воовој дел опишана е постапката за откачување на уредот од комјутер додека компјутерот е вклучен.

**Windows корисници**

**1 Допрете (Windows 8/Windows 7/Windows Vista) или (Windows XP) во областа за известување на долниот** 

**десен агол на екранот.** На екранот се прикажува Уредот моментално е поврзан со компјутер. **2 Допрете на апаратот.**

**3 Почекајте додека не се појави пораката "Safe to Remove Hardware" и допрете [OK].** Ако користите Windows 8/Windows 7/Windows XP, не треба да допрете [OK].

## **4 Откачете го USB кабелот од компјутер.**

#### **Mac OS корисници**

**1 Повлечете и пуштете ја иконата на уредот на екранот во [Trash]. 2 Откачете го USB кабелот од компјутер.**

#### **Заштитни знаци**

#### . **Веб страна за поддршка**

•••<br>ете ја следната страна за поддршка. За повеќе детали за уредот, посет<br>http://www.sony.net/hdd/

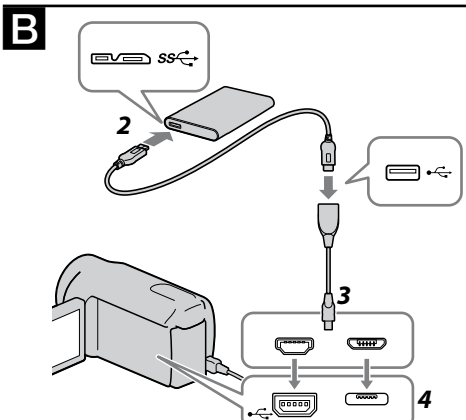

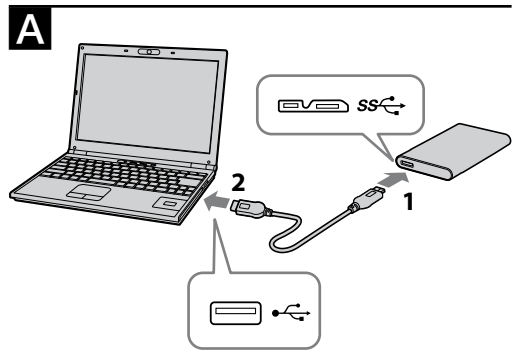